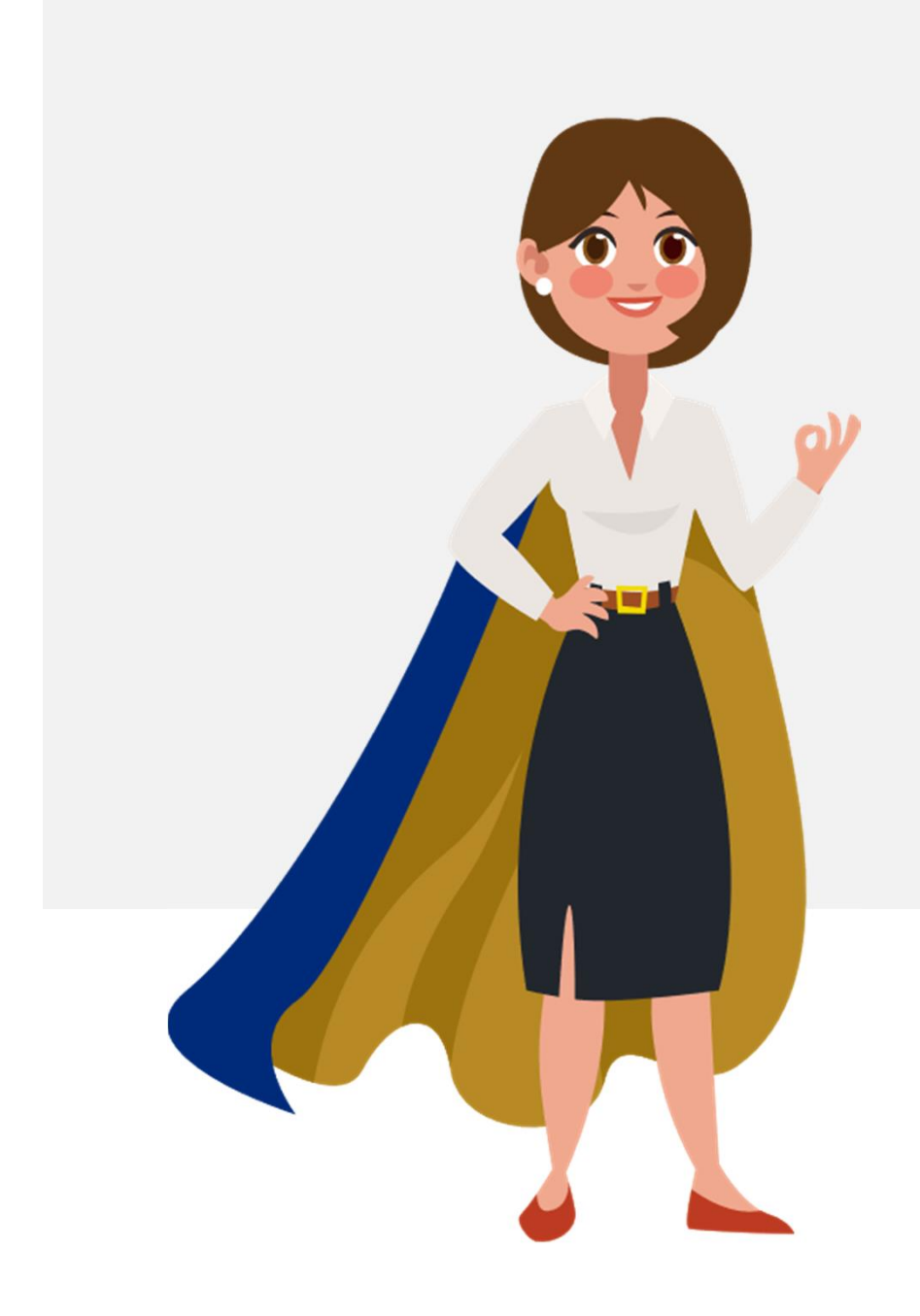

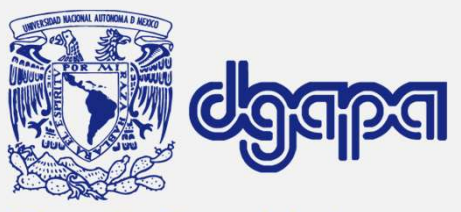

Dirección General de Asuntos del Personal Académico

Guía simplificada para registro y entrega del PEPASIG ejercicio 2024-I

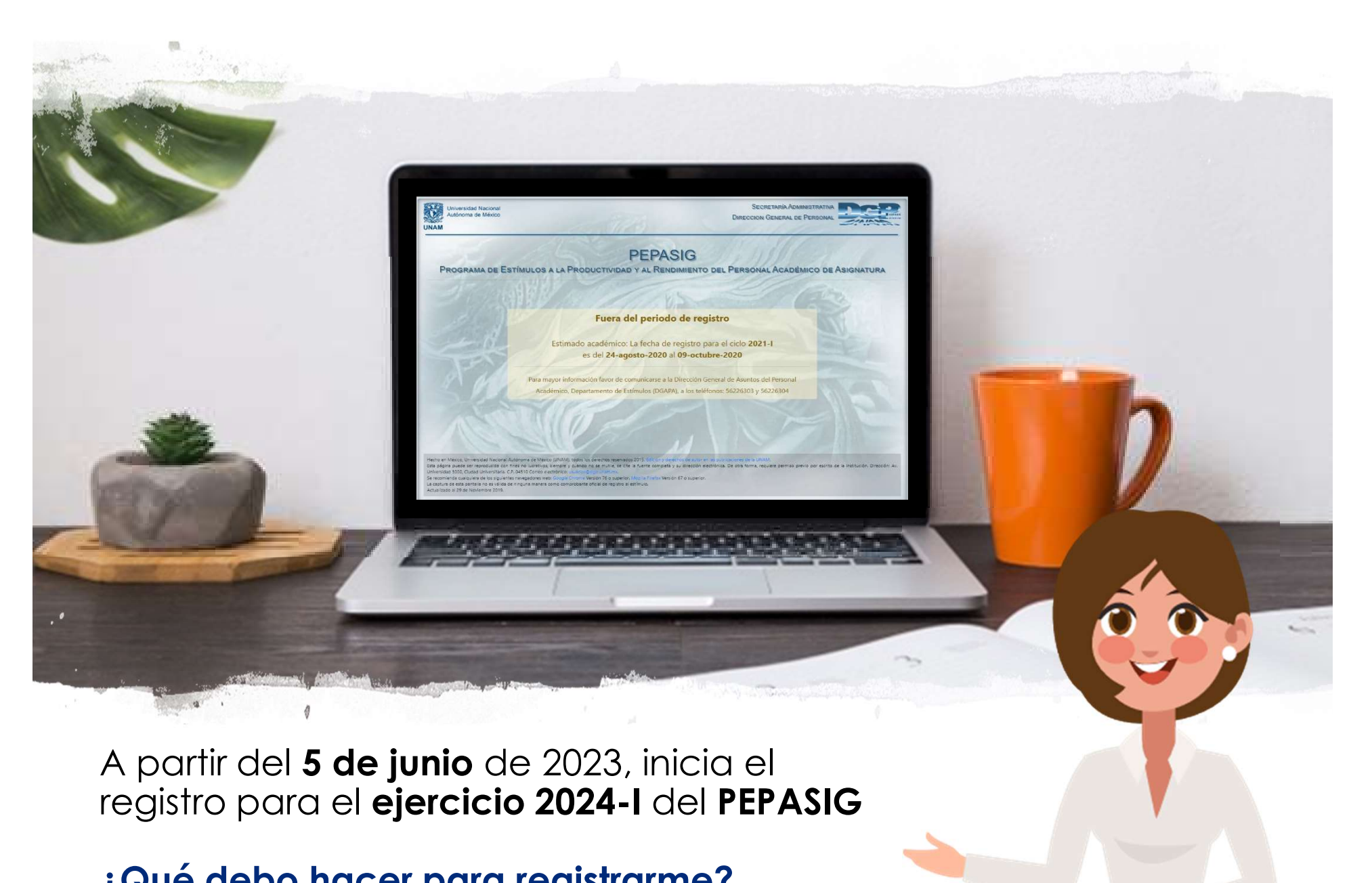

registro para el ejercicio 2024-I del PEPASIG

¿Qué debo hacer para registrarme?

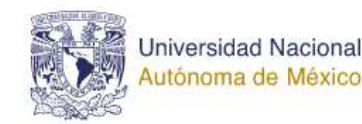

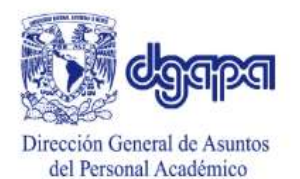

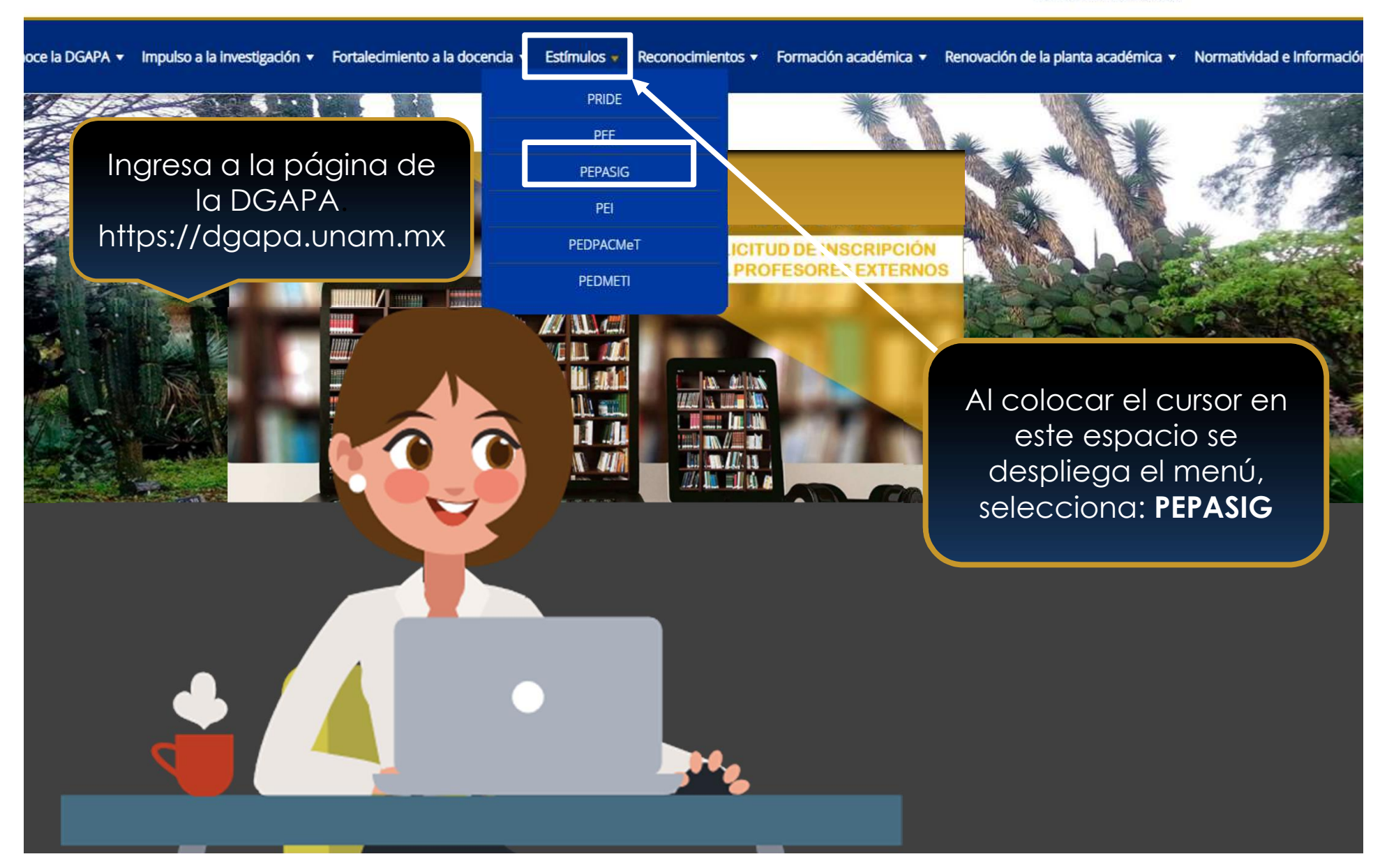

#### Dirigido a: **AS** Ingreso al sistema **GeDGAPA** Personal académico de asignatura sin nombramiento de profesor o investigador carrera y con un año de antigüedad, así como técnicos académicos con activid **SERVICIOS EN LINEA** docente frente a grupo. Ingreso al sistema ନ୍ତ Tabulador 2023 - 2024: **PEPASIG** Rango A B  $\epsilon$ D Convocatorias Abiertas de ₩Э Concurso de Oposición Horas/Semana/Mes Licenciatura Especialización Maestría Doctorado Abierto 03-05 813 836 1,021 Inducción al personal 06-08 1.597 1.638  $2.009$ académico 2,513 2,580  $09-11$  $3,16$ Cualquiera de estas  $12 - 14$ 3.511 3.592 4.38 Administración Interna  $\mathbb N$ dos opciones te 15-17 4,317 4,397  $5,35$ 18-20 4.742 4,842 5.91 llevan al registro. **RED DE ARTICULACION**  $21 - 23$ 5,154 5,252 6.40 参 ¡Solo da clic!**DGAPA** 24-26 5.546 5.652 6,88 **ENTIDADES ACADEMICAS** 27-29 5,928 6,038 7,35 30 o más 6.293 6.294 7,804 Monto en Moneda Nacional Nivel A: Art.36, Jubilado, Licenciatura, Nivel B: Especialización, Nivel C: Maestría y Nivel D: Doctorado GeDGAPA / Citas Departamento de Estímulos Sistemas de Registro en Línea: GeDGAPA/Citas Departamento de Estímulos Sistema de destido Electrónico del

Personal Académico de

Entidades Académicas

Aplicación de Citas del Departamento de Estimi BIENVENIDO **CA 40Y RA CHARG ON GACCORA** 

Acceder

Recuerda que el NIP, te fue proporcionado por la DGPe. Éste consta de diez dígitos alfanuméricos. Es con el que accedes a **SIAE** para registrar calificaciones del sistema escolarizado y SUAYED.**www.oma** de México **UNAM** Sistema de Autenticación del **Personal Universitario** RFC (con homoclave) R.F.C. Escriba su RFC  $N.I.P.$ : Ingrese su NIP Inicio de sesión ¿Olvidó su N.I.P.? NIP Personal Académico: Si usted no conoce o ha extraviado su NIP, le recordamos que puede acudir a la Oficina de Personal de su Dependencia para que éste le sea ratificado. iHoy es un excelente Wamos día!  $\nu$ <sub>m</sub> bien

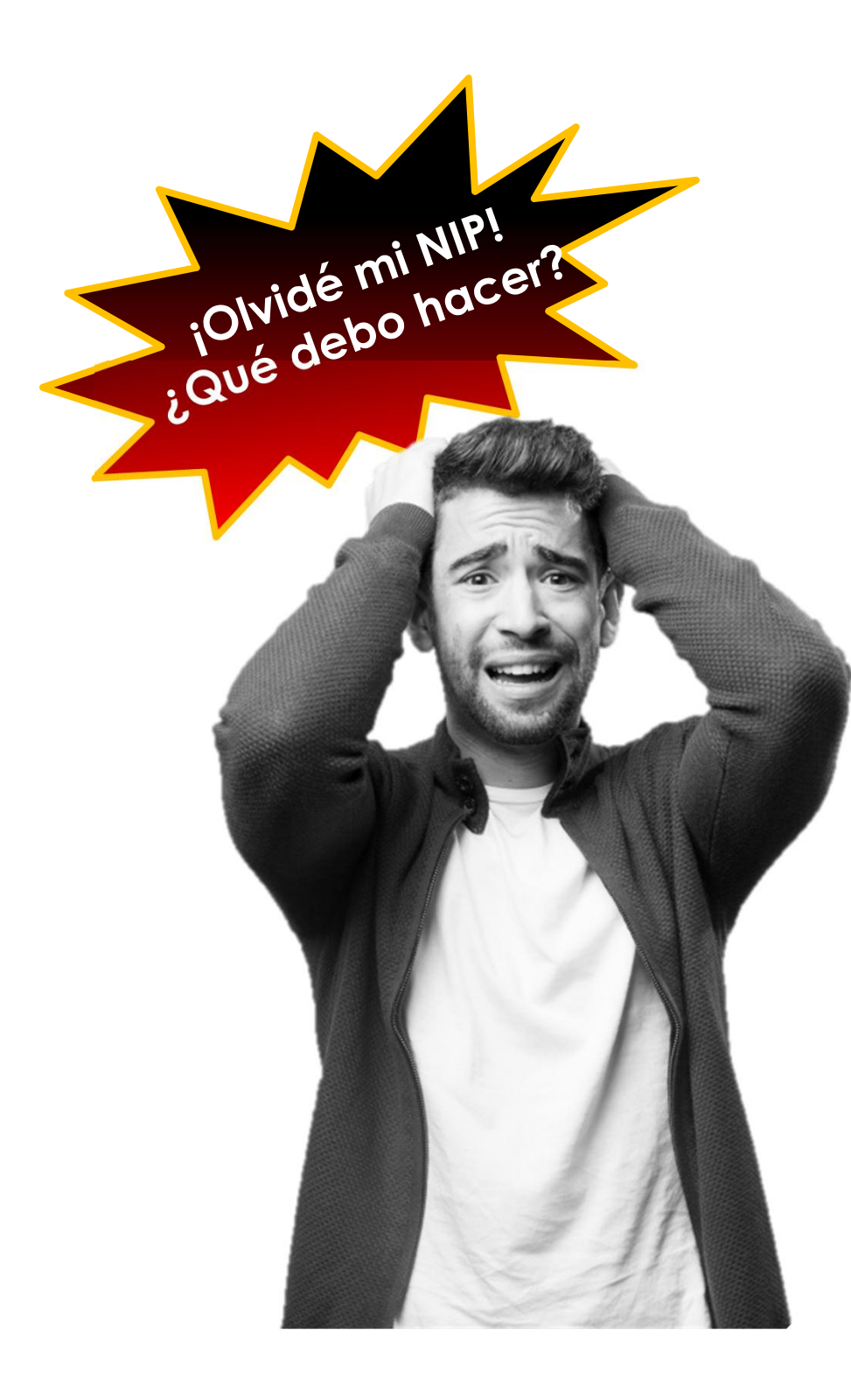

lad Nacional de México

### Sistema de Autenticación del **Personal Universitario**

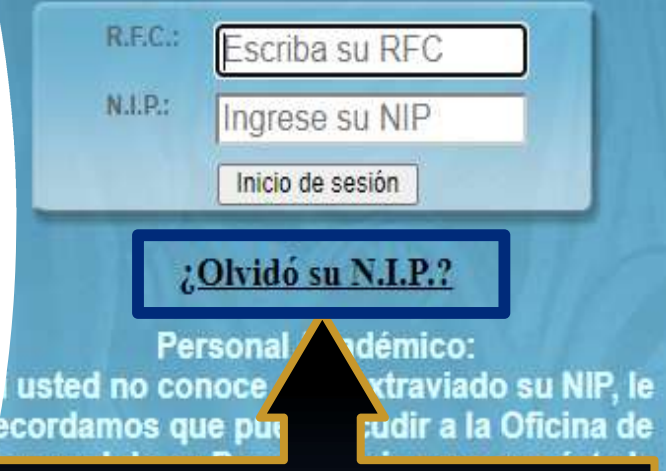

Acércate a la Secretaría Administrativa de tu entidad de adscripción.

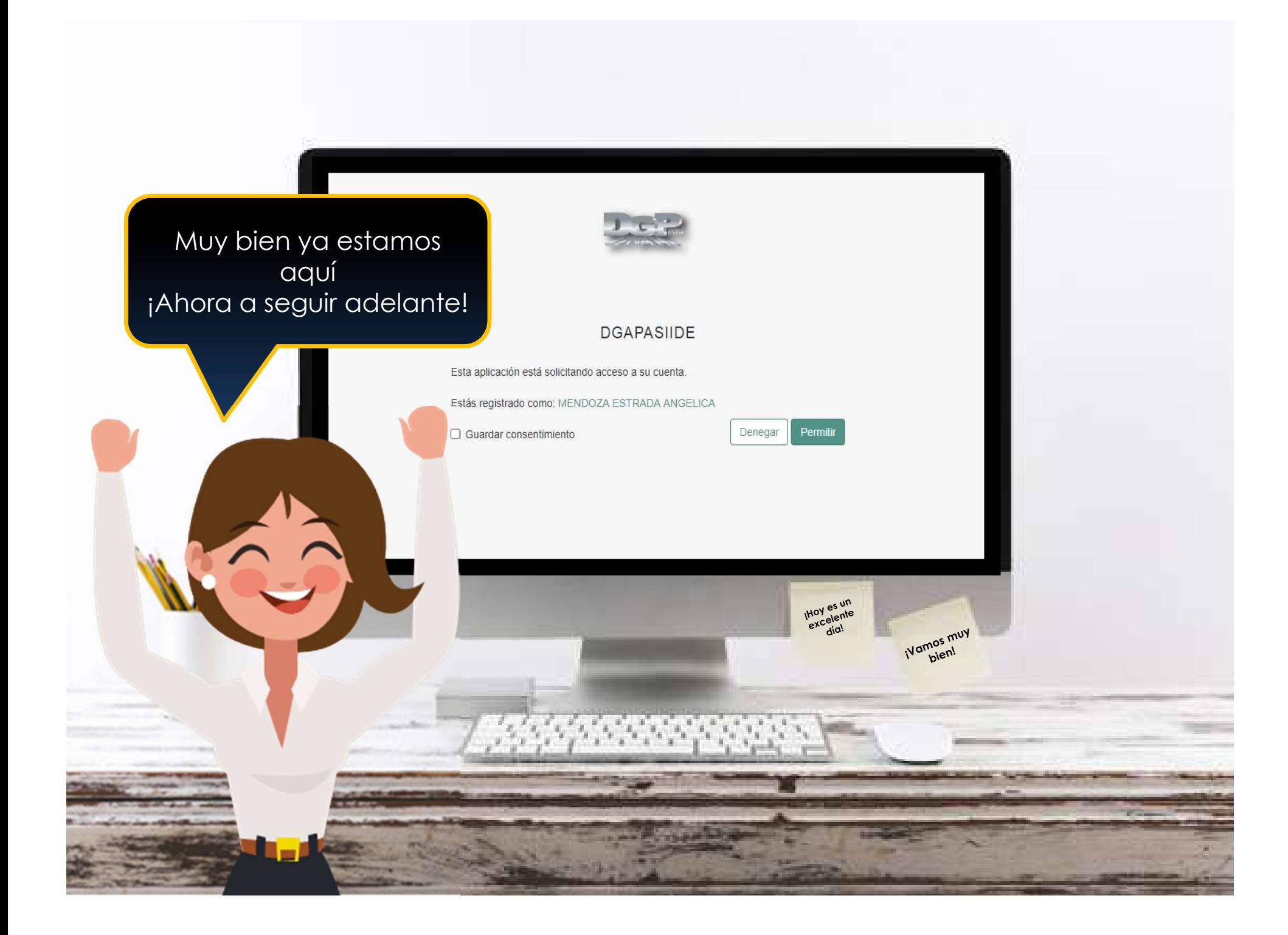

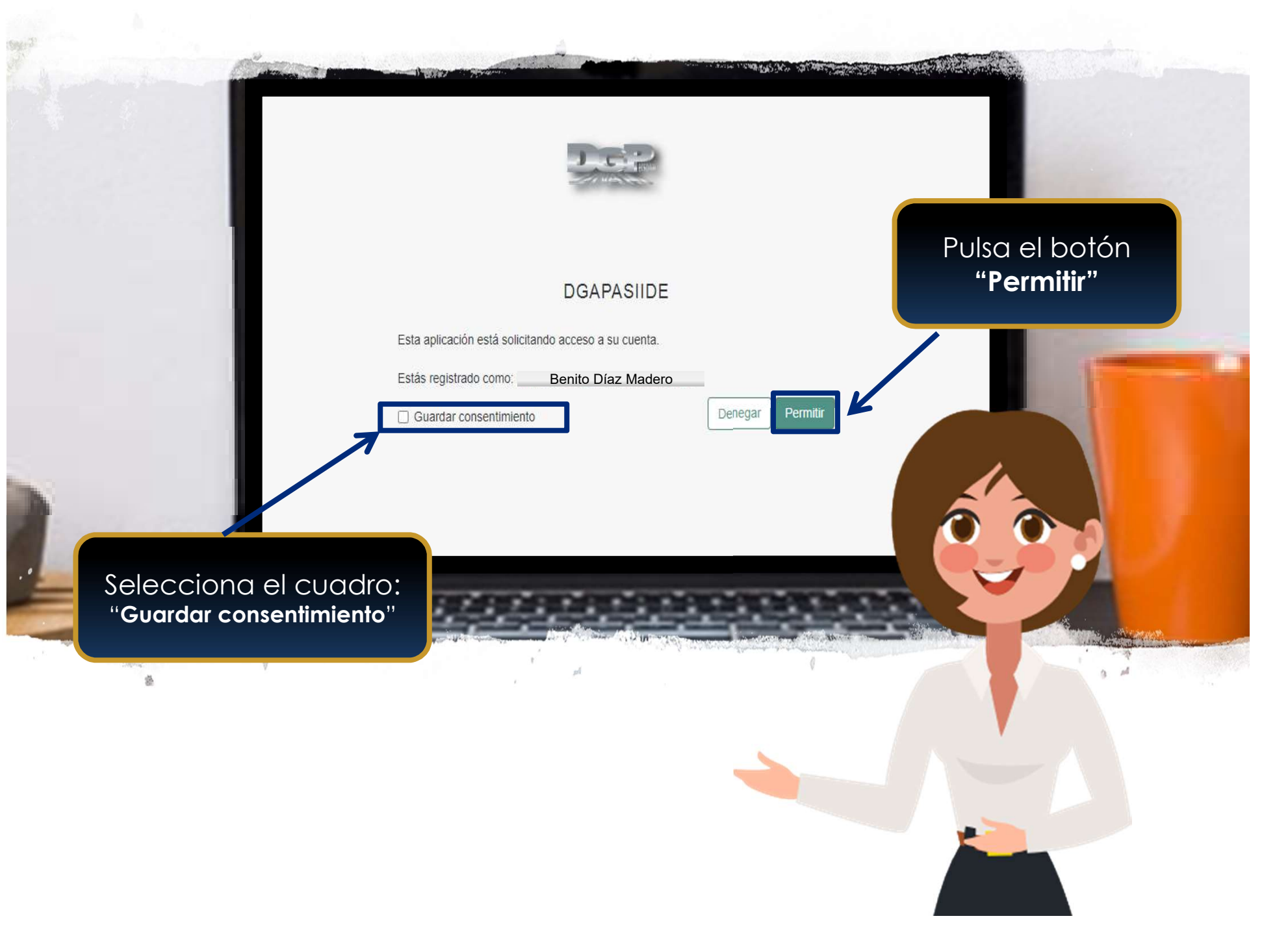

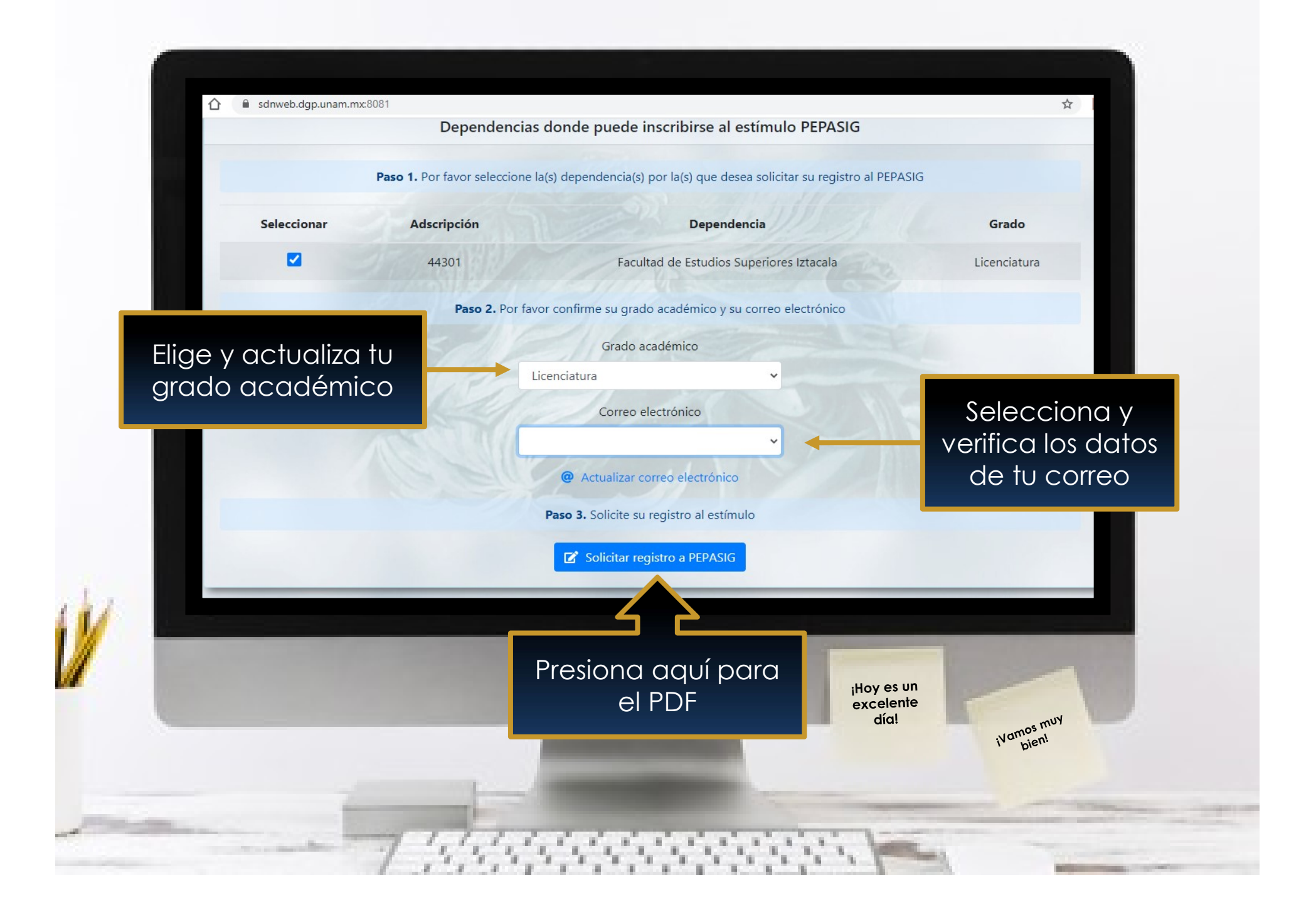

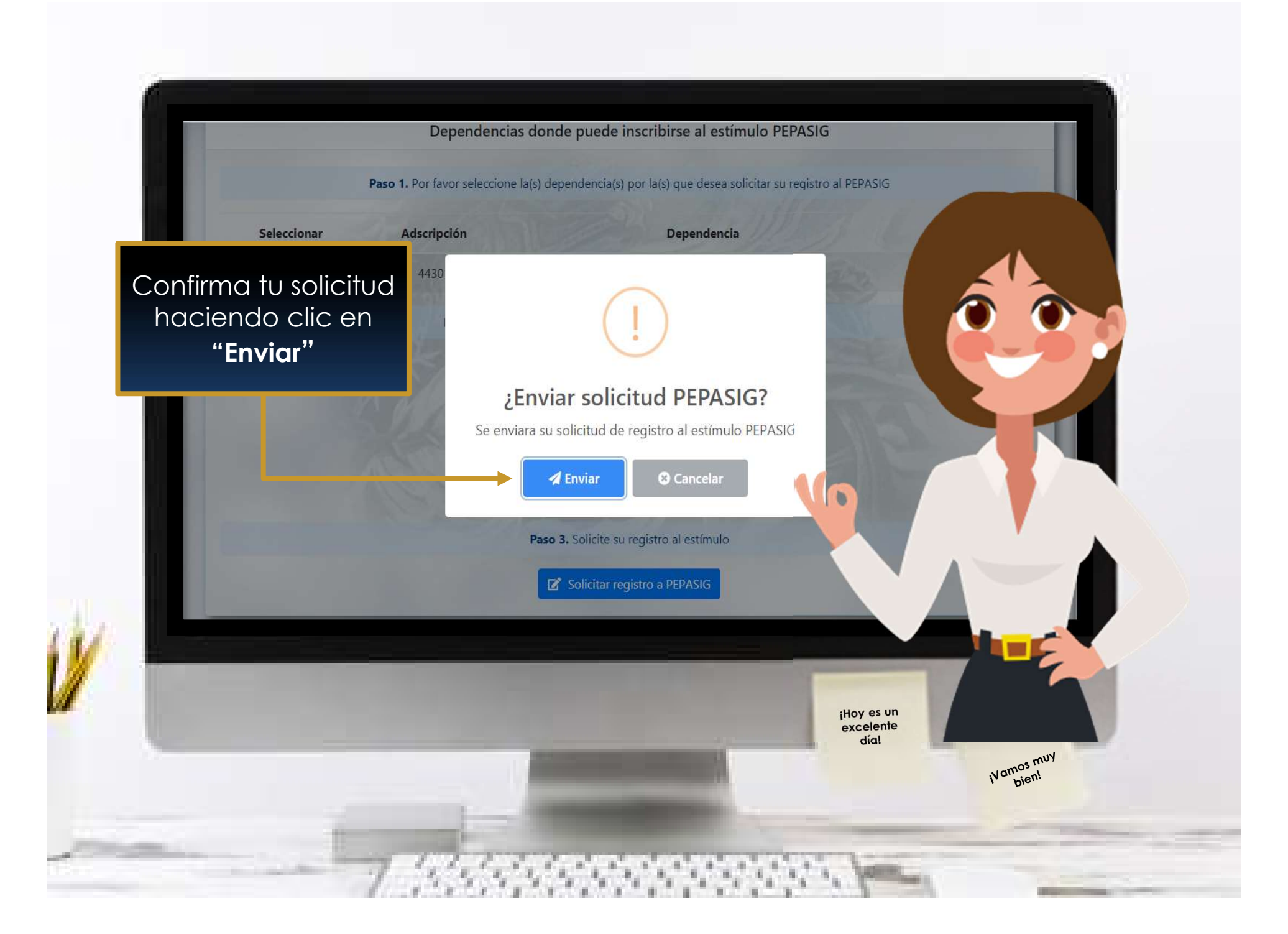

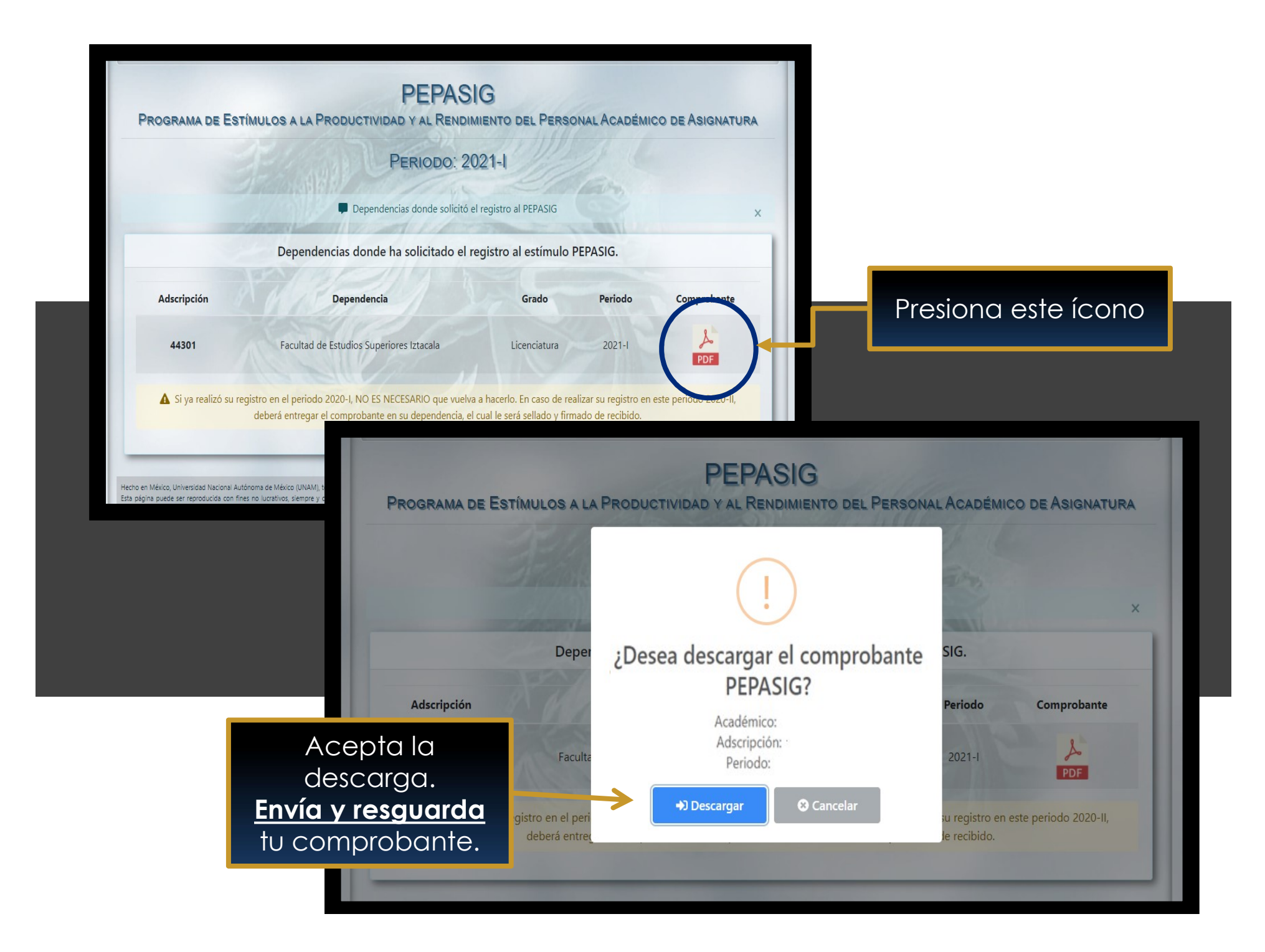

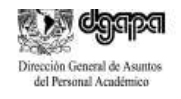

Número de regis

### Comprobante de inscripción PEPASIG

Programa de Estímulos a la Productividad y al Rendimiento del Personal Académico de Asignatura

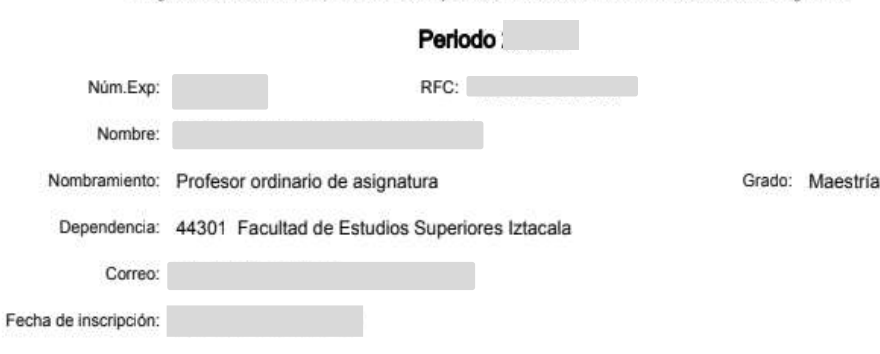

Una vez descargado el comprobante de inscripción guárdalo en archivo PDF, y atiende las indicaciones de tu entidad académica.

La presentación de la solicitud por parte del académico implica el cabal conocimiento y la aceptación de todas y cada una de las bases de la Convocatoria publicada en gaceta UNAM el 9 de agosto de 2021.

Los estímulos correspondientes al PEPASIG de la UNAM, son beneficios adicionales que no forman parte del salario nominal, por lo que no constituyen un ingreso fijo, regular ni permanente. Su asignación está sujeta a un proceso de evaluación académica que valora el rendimiento y la productividad de los académicos.

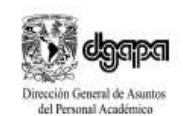

ACUSE PARA EL ACADÉMICO

Número de registro: 30

Grado: Maestría

Comprobante de inscripción PEPASIG

Programa de Estímulos a la Productividad y al Rendimiento del Personal Académico de Asignatura

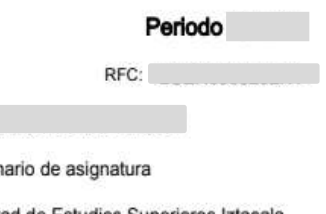

Dependencia: 44301 Facultad de Estudios Superiores Iztacala

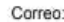

Núm.Exp: Nombre:

Nombramiento: Profesor ordin

Fecha de inscripción:

IMPORTANTE: Solo podrás consultar o descargar tu comprobante durante el periodo de registro.

Sallo u firma

# Preguntas frecuentes I

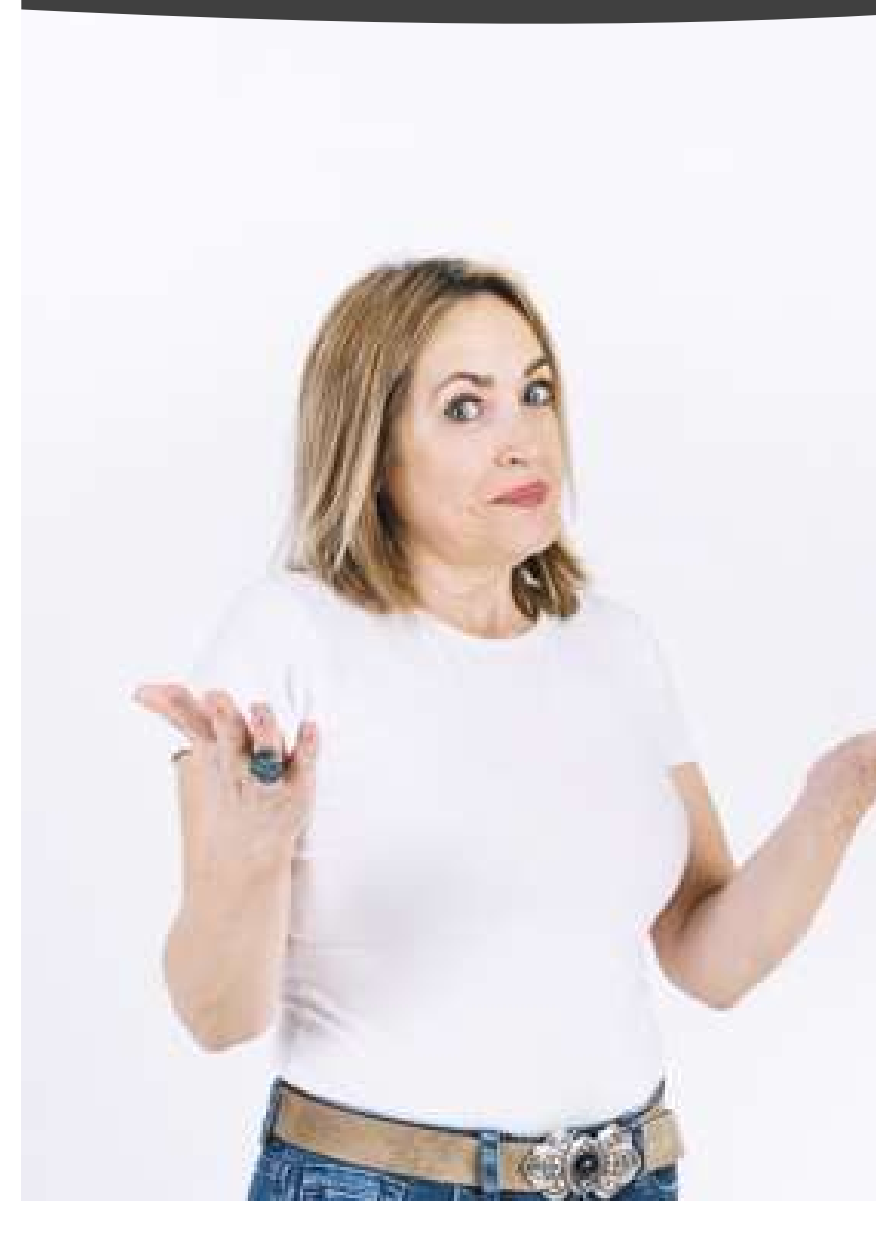

- Concluí mi registro al PEPASIG, pero no modifiqué mi grado académico.
- Estoy impartiendo más de tres horas, pero al ingresar al sistema me indica que no tengo el número de horas requeridas y no me deja registrar.

¿Qué debo hacer?

• El sistema me indica que no tengo la antigüedad, pero ya cumplí el año. ¿Qué debo hacer?

Para estos casos deberás comunicarte con tu entidad de adscripción para solicitar la actualización de tu grado académico o en ingresar al sistema me indica que no tengo<br>el número de horas requeridas y no me deja<br>registrar.<br>¿Qué debo hacer?<br>El sistema me indica que no tengo la<br>antigüedad, pero ya cumplí el año.<br>¿Qué debo hacer?<br>**Para estos casos d** acuerdo a la circular :

## Preguntas frecuentes II

- Ya tengo mi comprobante de registro pero aparece con otro nombre, ¿Qué hago?
- Al querer descargar el PDF presenta error, ¿Qué debo hacer?

Para estos casos deberás acercarte al Departamento de Estímulos enviando un correo a depest@dgapa.unam.mx